## Millum Procurement

# Snabbguide CO2-kalkylator

I denna snabbguide vill vi visa hur ni räknar klimatavtryck på nya och existerande recept med att lägga till CO2 värde på ingrediensraderna i receptet.

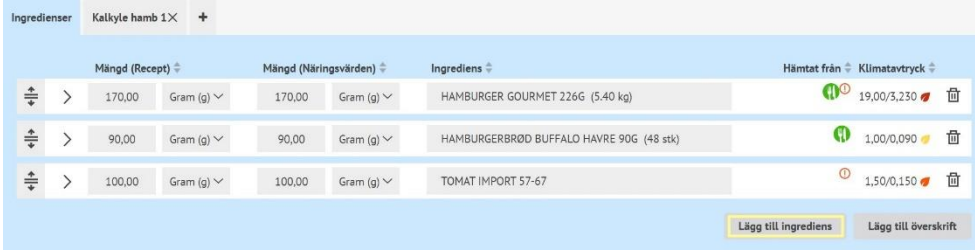

### **1. Lägg till klimatavtryck på ny ingrediens**

När du skall lägga till en ny ingrediens i ditt recept hittar du ett nytt avsnitt under **«Lägg till ingrediens»** som heter **«Klimatavtryck»**.

Här får du möjligheten till att välja mellan att sätta CO2 värde på bakgrund av ett färdigt definerad värde som är satt på produkten eller att lägga in ett egendefinerat värde.

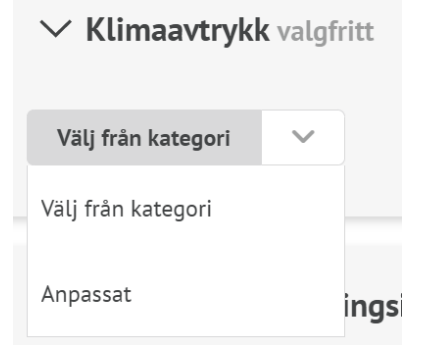

### **2. Lägg till klimatavtryck på existerande ingrediens**

För en existerande ingrediens hittar du samma val när du utvidgar ingrediensraden.

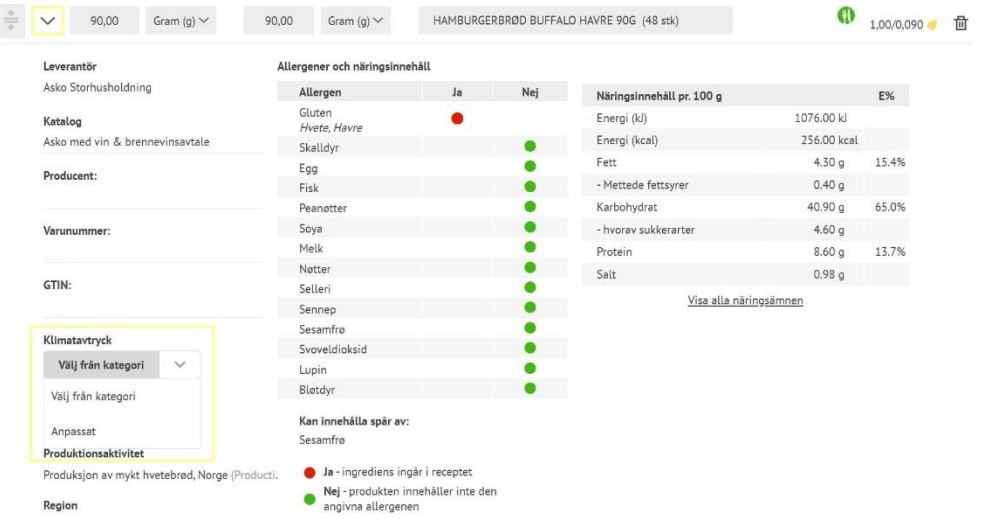

**Note!** Värden som sätt är per kg av ingrediensen, CO2 värdet för receptet blir uträknat utifrån angiven mängd per portion av de olika ingredienserna i receptet.

När du lägger till en produkt i ditt recept som någon annan i din organisation har lagt till CO2 värde på tidigare, blir värdet automatiskt utfyllt för dig med samma värde, men du har fortsatt möjlighet att ändra det vid behov.

Millum Procurement

### **3. Se total Co2-beräkning**

När du har lagt till CO<sub>2</sub> värde på samtliga ingredienser ser du det totala kgCO<sub>2</sub>e per de produkter som har ett CO<sub>2</sub>-värde på sig. Samtidigt visas en aviseringsikon per portion för receptet i det övre högra hörnet. Detta talar om för dig vad som saknas om du flyttar musen över ikonen.

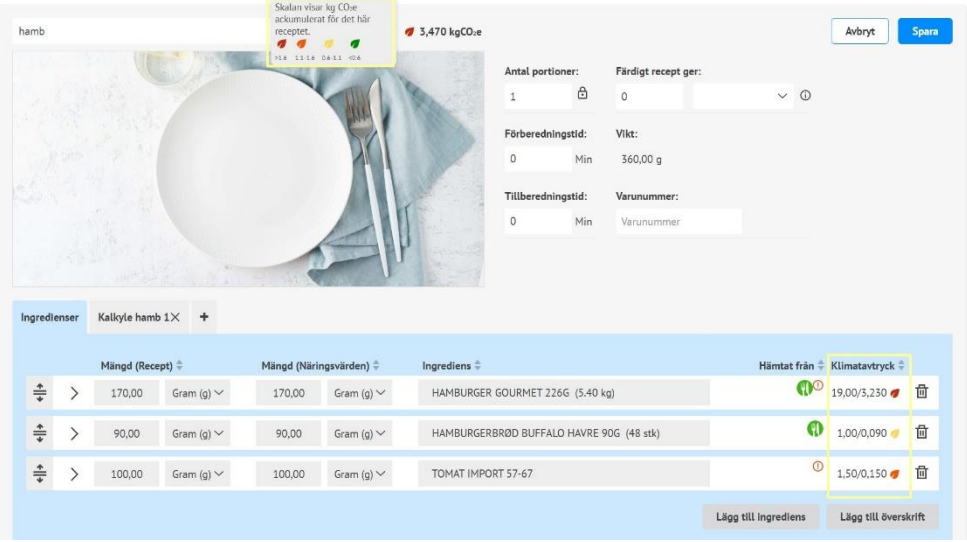

# Samma värde blir visat på receptlistvisningen:

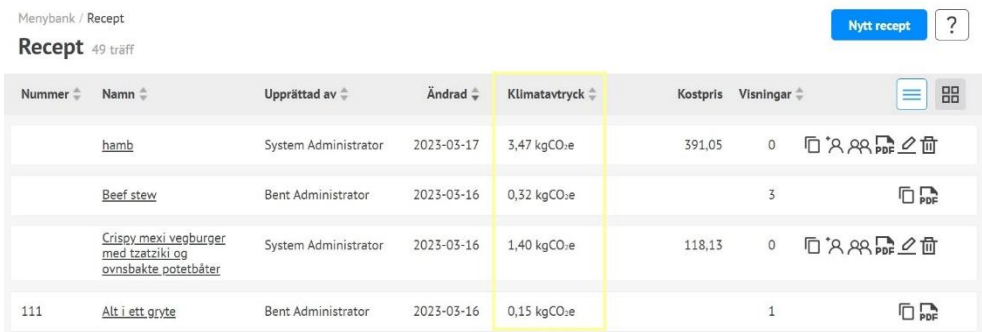

### **4. Varningsikon för recept som inte har fullgjord klimatberäkning**

Om ett recept är delvis klimatberäknat visas fortsatt ett värde baserat på de produkterna som har ett CO2 värde redan. Samtidigt visas en varningsikon som säger vad som behövs när man för muspekaren över ikonen.

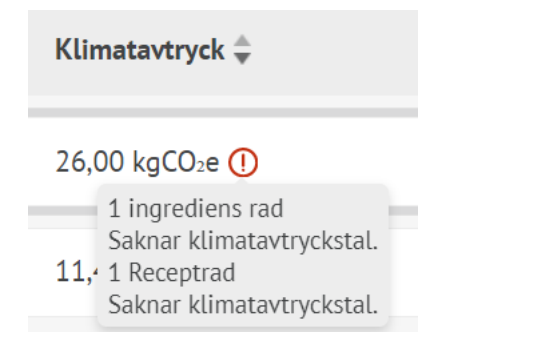

### **5. Visning av beräkning av recept i recept**

För att ett recept som nyttjas i ett recept i receptet visas bara kgCO2e för tillagda receptet i receptet eftersom alla ingredienser har ett co2 värde redan. Klimaavtryckskolumnen kan sorteras och det finns ett eget Klimaavtrycksfilter.

 $\vee$  KLIMATAVTRYCK  $\sim$  <0.6  $0.6 - 1.1$  $1.1 - 1.6$  $2 \times 1.6$ 

# Millum Procurement

#### **6. Multiersätt**

Om du önskar att lägga till CO2 värde på en produkt eller i flera recept på en gång eller ersätta co2 värde på en produkt i alla recept, kan du använda multiersätt.

- 1. Sök upp varan du önskar att ändra.
- 2. Välj de recept du önskar att ändra i.
- 3. Sök upp samma vara igjen.
- 4. Bocka av fär att **«ändra»** och lägg in ett nytt klimatavtrycksvärde.
- 5. Tryck **«Ersätt»**.

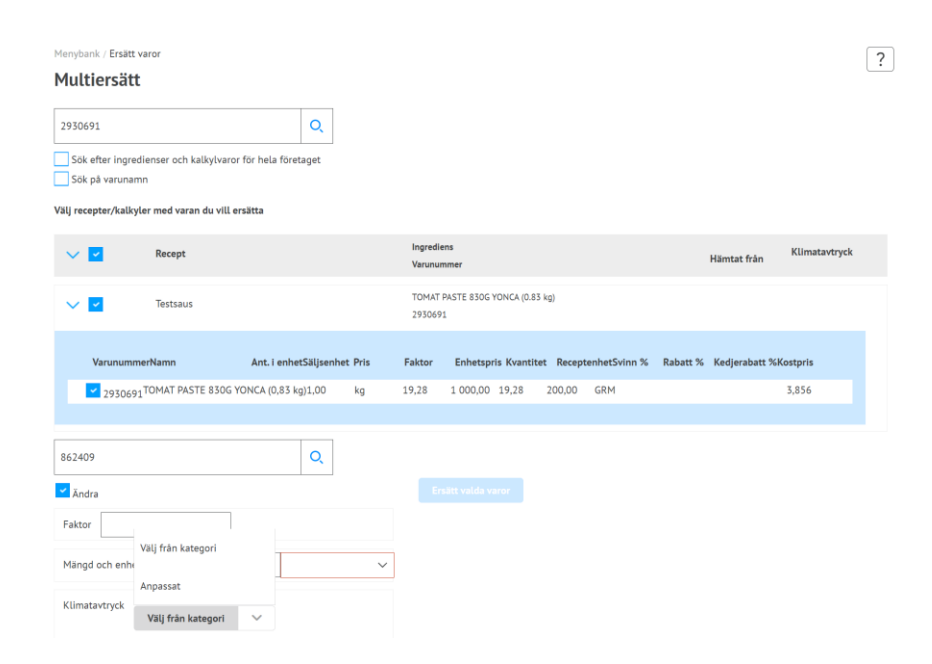